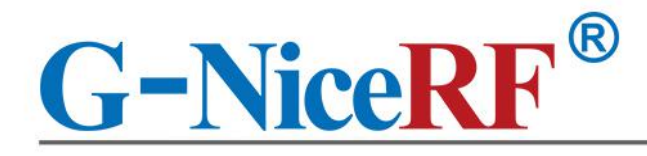

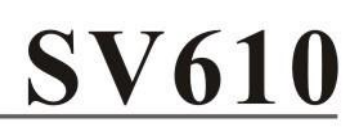

# 100mW TTL Interface Small Size Embedded Wireless Transceiver Data Transmission Module

# **Product Specification**

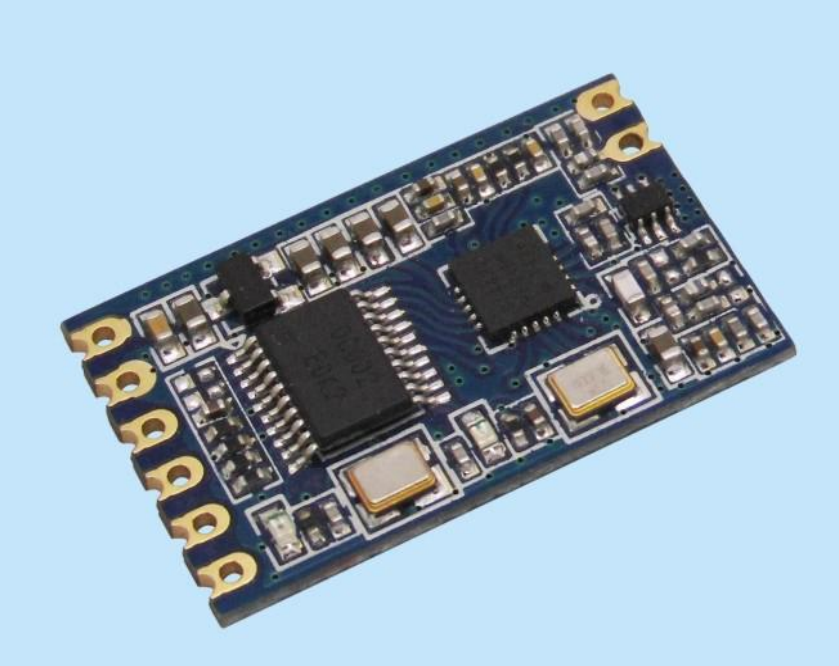

# Catalogue

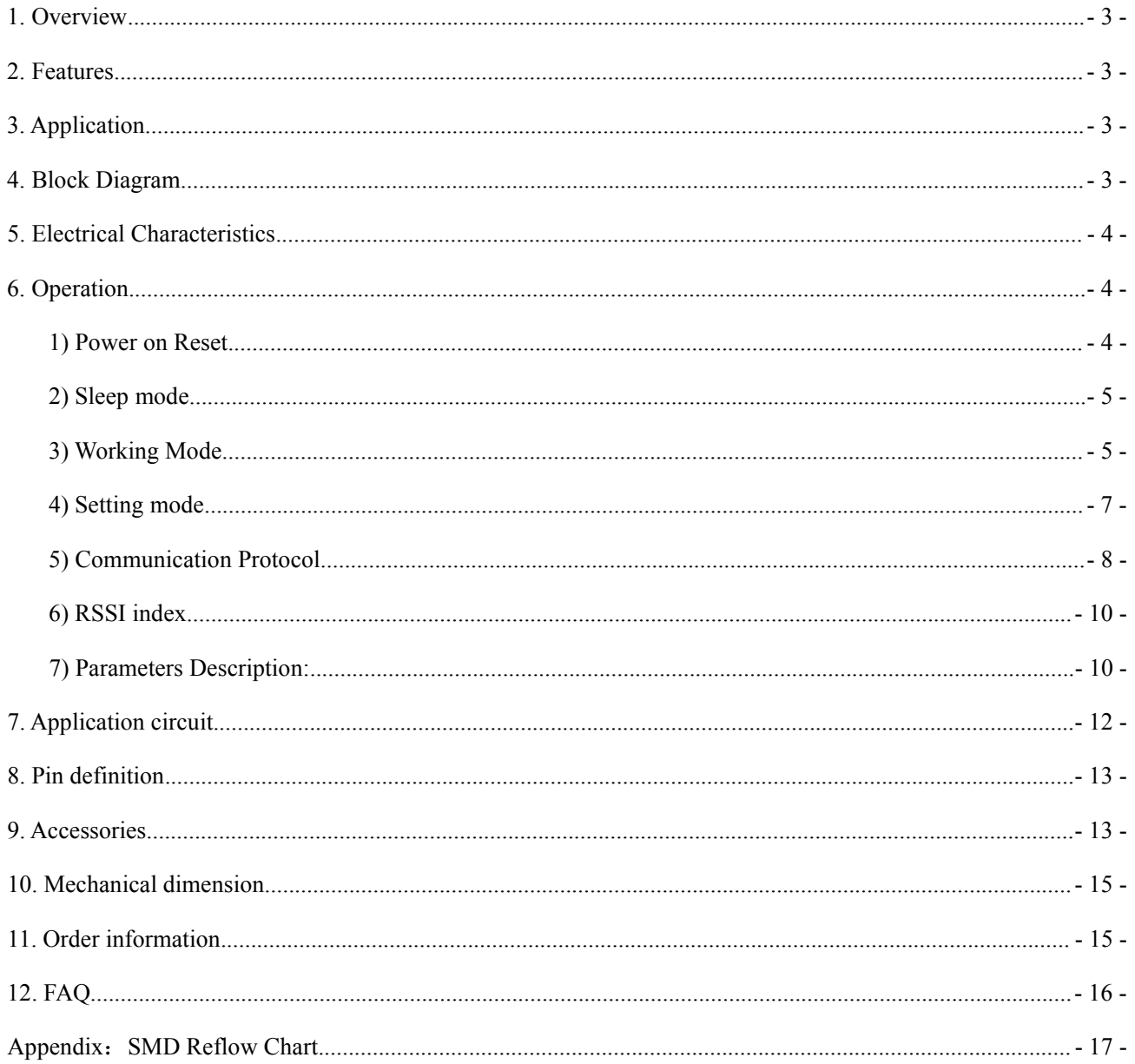

# **Note: Revision History**

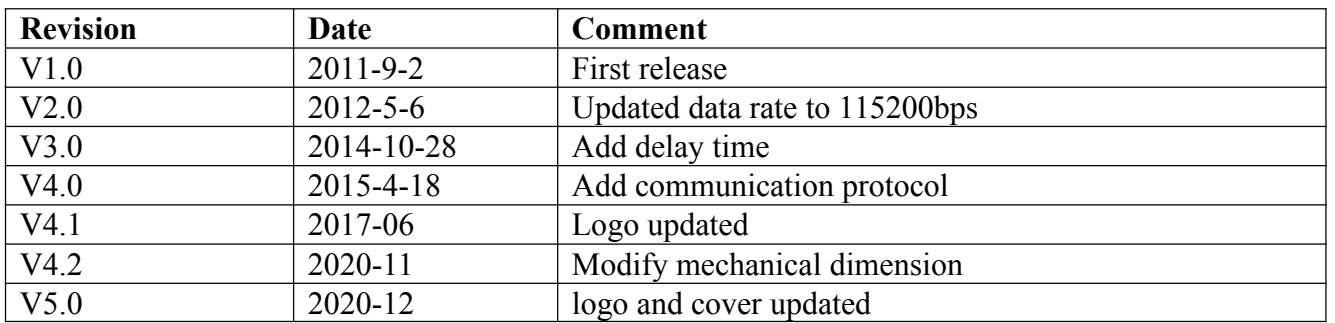

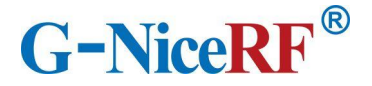

# <span id="page-2-0"></span>**1. Overview**

SV610 is an Industrial class & highly-integrated RF transceiver module.SV610 has a standard TTL interface, SV610 has good sensitivity and 100mW output power to achieve long RF range and reliable RF communication. To avoid the interference, SV610 provides 40 frequency channels and configurable Net ID. SV610 is flexible but easy to use, it comes with many parameters, such as: frequency, data rate, output power, Net ID, Node ID. Users can configure the parameters through PC or customer's own device.

SV610 strictly uses lead-free process for production and testing, and meets RoHS and Reach standards.

### <span id="page-2-1"></span>**2. Features**

433/490/868/915 MHz

(Customizable240-930 MHz)

- $\blacksquare$  Industrial class
- 40 channels
- $\blacksquare$  4 bytes Net ID & 2 bytes Node ID
- Series Data Rate:  $1200 \sim 115200$  bps
- $\blacksquare$  Air Data Rate:  $1200 \sim 115200$  bps
- GFSK modulation
- **RSSI**
- <span id="page-2-2"></span>**3. Application**
- Remote control telemetry
- Security system
- Industrial data acquisition
- Home automation
- <span id="page-2-3"></span>**4. Block Diagram**
- Interface: TTL
- Antenna matching automatically
- $\blacksquare$  Bi-directional & Half duplex
- Sensitivity: -121 dBm
- Max output power:  $100mW$  (+20 dBm)
- Working voltage:  $3.3 \sim 7.0$  V
- Working temperature :  $-40 \sim +85$  °C
- $\blacksquare$  Weight: 2.0 g
- Parameters save automatically
- Wireless data communication
- Access system
- Robot control
- Wireless PC peripherals

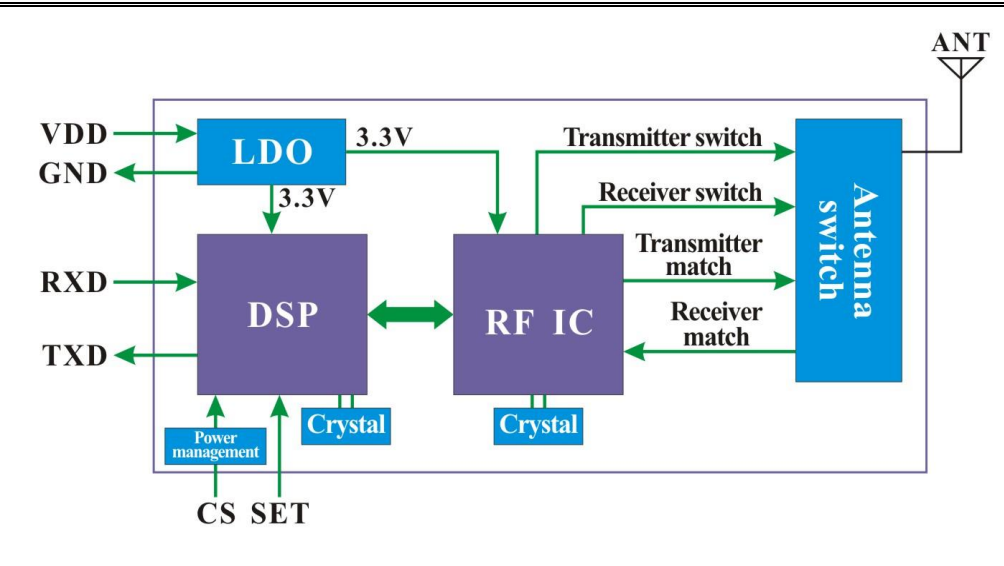

# <span id="page-3-0"></span>**5. Electrical Characteristics**

Note: High quality 3.3V LDO is integrated, and Pin CS / SET is 3.3V interface. TXD/RXD is also 3.3V for SV610-TTL

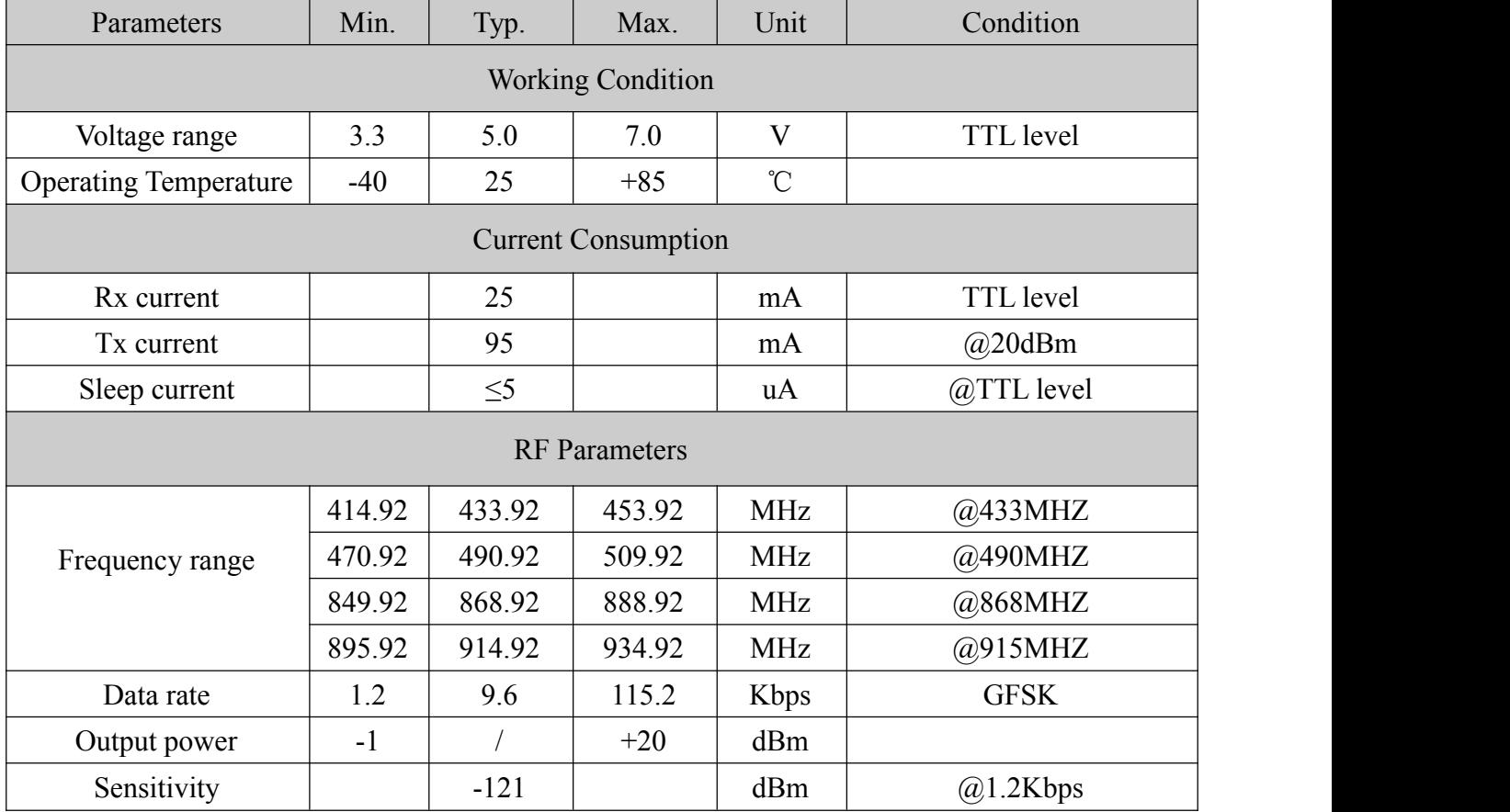

# <span id="page-3-1"></span>**6. Operation**

### <span id="page-3-2"></span>**1) Power on Reset**

After powered on reset, the TX LED (Red) and RX LED (Blue) will blink 3 times , The total reset time is around 2s, as below:

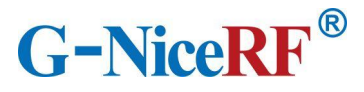

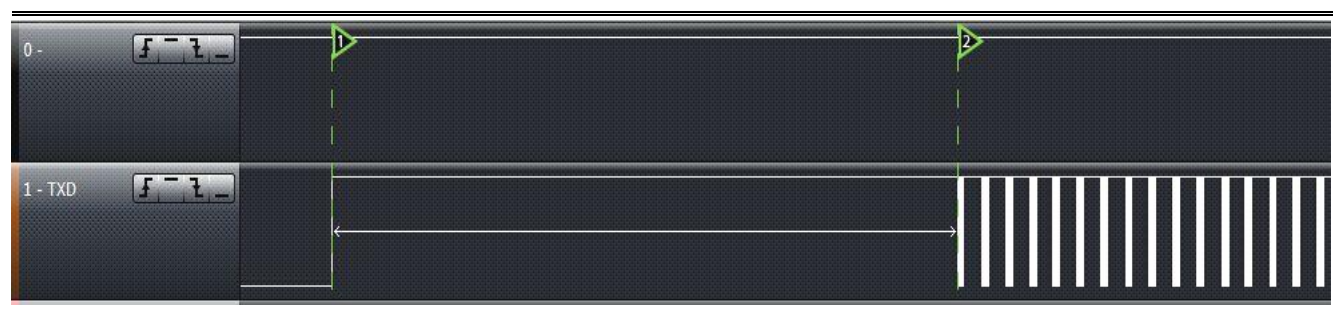

Note: Contact us to customize if you want to shorten the POR time.

#### <span id="page-4-0"></span>**2) Sleep Mode**

After Power on Reset, the module enters into sleep mode when CS pin is pulled low. In this mode, the current consumption is very small. In Sleep mode, the module can't do any communication and cant' be set even Set Pin is pulled low. All the parameters will be kept unchanged in Sleep mode. User can wake up the module by pulling high the CS Pin.

#### <span id="page-4-1"></span>**3) Working Mode**

The CS and SET Pin is internally pulled up. Pull CS pin high or leave it open will make SV610 enter into working mode.

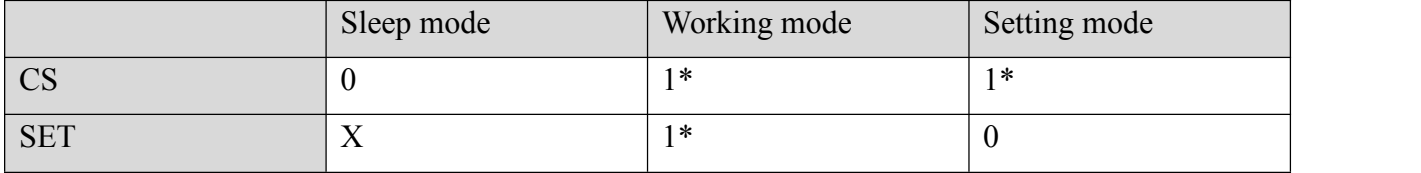

 $\star$  1<sup>\*</sup>: connected to 3.3V or leave open. X: don't care

In working mode, SV610 stay in receiving mode and wait for the series signal and RF signal.

SV610 can connect with any device which is standard TTL interface.

When series signal comes, SV610 will check the input series signal if there is any error, and then transmit the received data out via RF automatically if no errors found.

When RF signal comes, SV610 will check the input RF signals if there is any error, and then transmit the received data out via series port automatically if no errors found.

When one packet is transmitted successfully, the Red LED will blink once.

When one packet is received and verified with no problem, the Blue LED will blink once.

The easiest way to test the module is using computer. The corresponding PC software is "Series" Debugging Assistant" can be downloaded at: http://www.nicerf.com/downlist 173.html ,the password for download is "nicerf". User can use our USB bridge board SU108 –TTL to connect SV610 with computer.

The GUI of the software is as below:

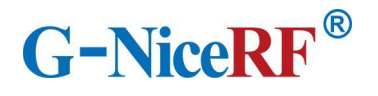

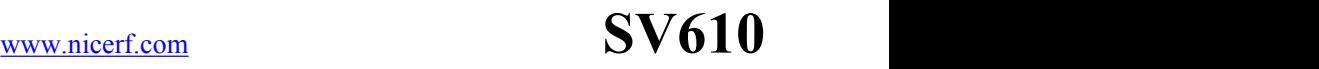

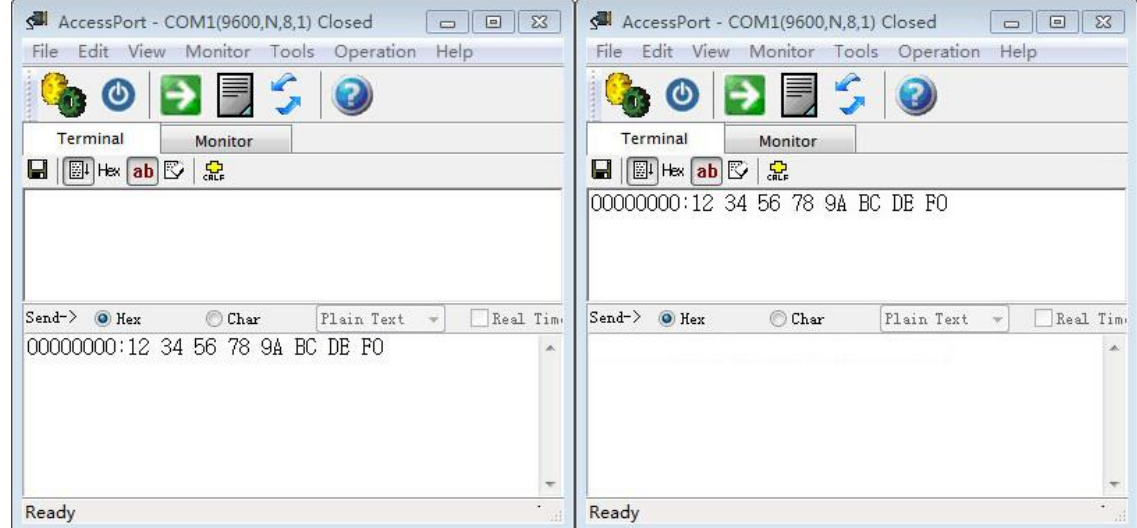

- $\star$  To ensure the stability of communication, please notice the following tips:
- a) Parameter matching

The series parameter between the device and SV610 should be same.

RF parameters should be same in Tx and Rx.<br>The Net ID should be same in Tx and Rx.

b) Delay Time

Data delay is exist between series input of the transmitter and series output of the receiver. This Delay Time is different from the series data rate, RF data rate and payload length. Detailed value is as below:

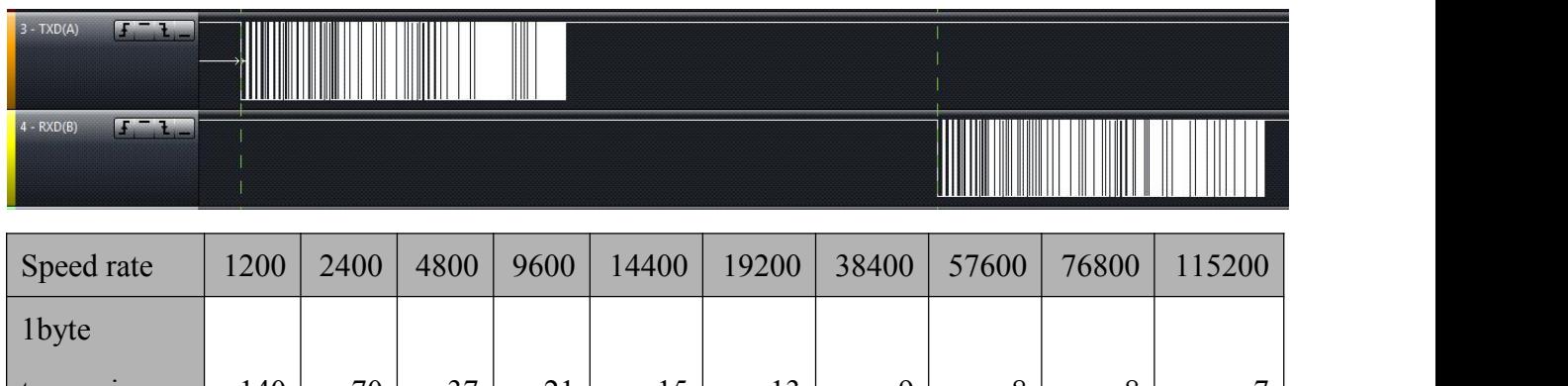

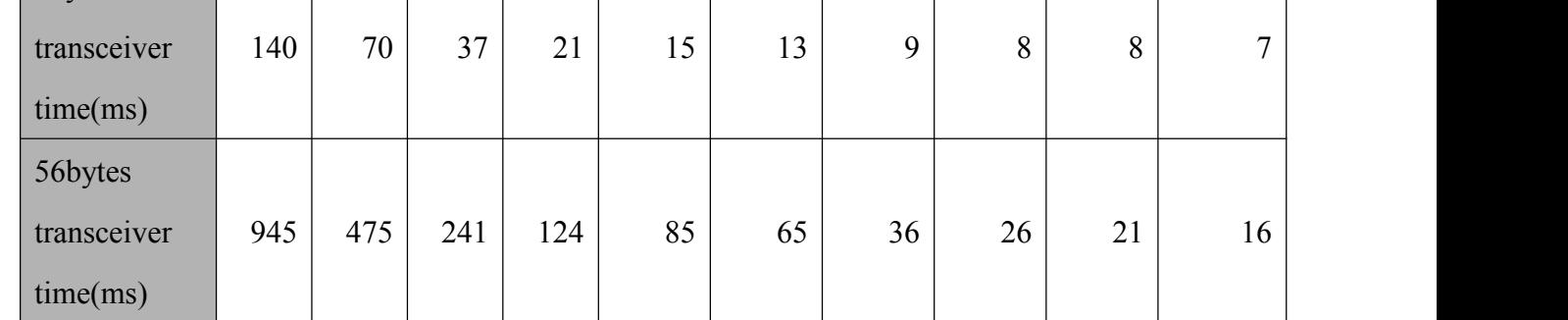

c) Long package transmission

One packet more than 200 bytes is a long package. The RF data should be set higher than series data

# **G-NiceRF®**

for long package transmission. The distance will be shorter with higher RF data rate.

# <span id="page-6-0"></span>**4) Setting Mode**

In working mode, pull low the SET pin to force SV610 into setting mode. When using USB bridge board, simply put on the short cap to enter into setting mode.

In setting mode, both blue and red LED will light on, shown as below:

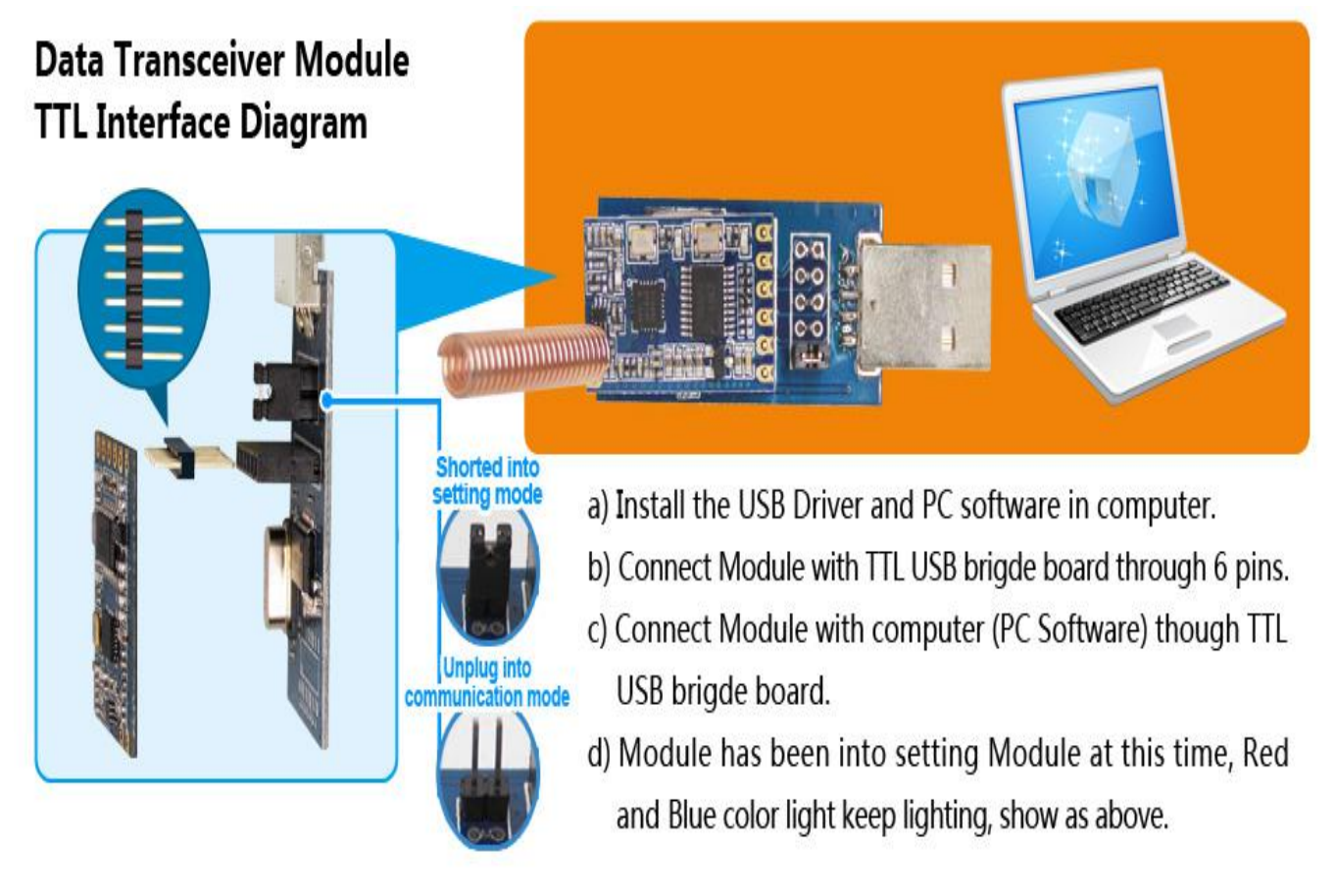

In setting mode, users can set the parameters by PC software or customer's own device. The parameters will be stored and keep unchanged even powered off.

Step to set the module with PC:

- Download the PC software and USB driver at our website.
- $\blacklozenge$  Install the PC software and USB driver into computer.
- Connect RF module with USB Bridge, put on the short cap, and insert into the PC.
- $\blacklozenge$  Open the PC software, the GUI is as below:

Select the right COM port and click "OPEN" button, all the parameters stored in the module will be read out and display, the status bar will appear the message "Device Found".

If SV610 hasn't connected with PC correctly or wrong COM port is chosen, the status bar will show "Device Not Found".

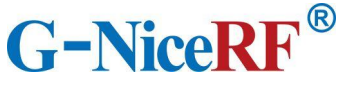

[www.nicerf.com](http://www.nicerf.com) **SV610**

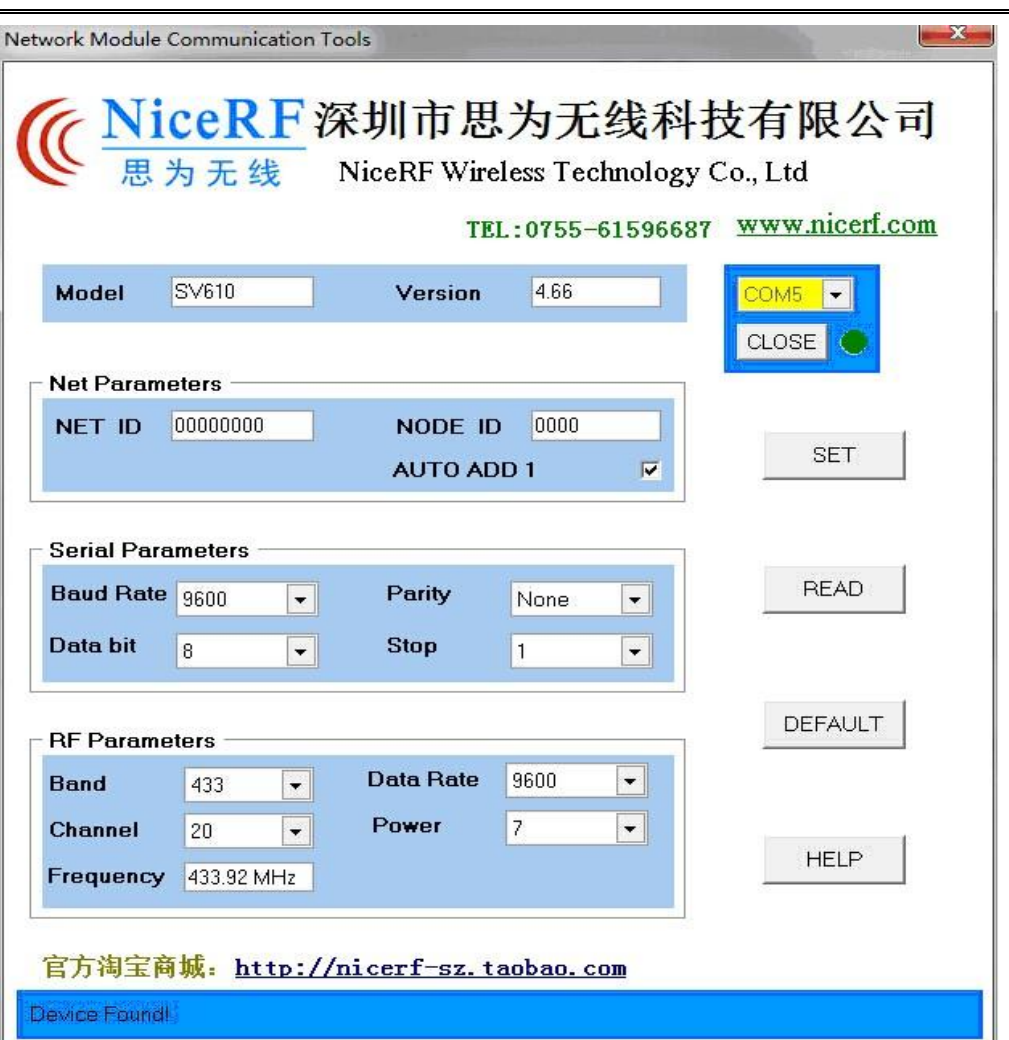

#### **Note: About the Net ID and Node ID**

After connected with PC correctly, all the parameters can be set freely including Net ID and Node ID. The Net ID is the group name for transmitter and receiver, all the transmitter and receiver with the same Net ID can communicate with each other. The only exception is 0000. When the Net ID is set as 0000, it can receive the signal of all the transmitter even the Net ID is not 0000.

The Node ID can be thought as the name of the module. Each module can be set with one Node ID. The Node can set and read out freely. The Node ID can be used in the application which the receiver should identify who is the transmitter. User can read out the Node ID of the module, and add the Node ID into the payload, then in Rx side, it can identify who is the transmitter.

<span id="page-7-0"></span>5) Communication Protocol

#### **a) Command : Read module name and version:**

Besides PC, user can set all the parameters by their own device. The communication protocol is as below:

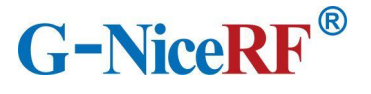

Baud rate=9600 bps; Data bit=8 bits Stop bit:1 Parity bit: none

Instruction format: AA FAAA

Return value is: "SV610\_VERx.x\r\n"

For example:

Instruction: AA FAAA

Return: SV610\_Ver4.6 \r\n.

Instruction format: AA FA 01

The return value in turn is:

RF channel / RF band / RF data rate / RF power / Serial data rate / Series Data bit / Series Stop bit /

Series Parity bit / NET ID / NODE ID /\r\n

For example, when module is default setting, the return are as below:

Instruction format: AA FA 02

The return value in turn is: "OK  $\vert r \vert n$ " or "ERROR  $\vert r \vert n$ "

After this command , the module will reset to default setting ,which is

Frequency :  $Tx = Rx = CH20 = 433.92 \text{ MHz}$  (Band = 433MHz)

#### **b) Command: Read out all the parameters:**

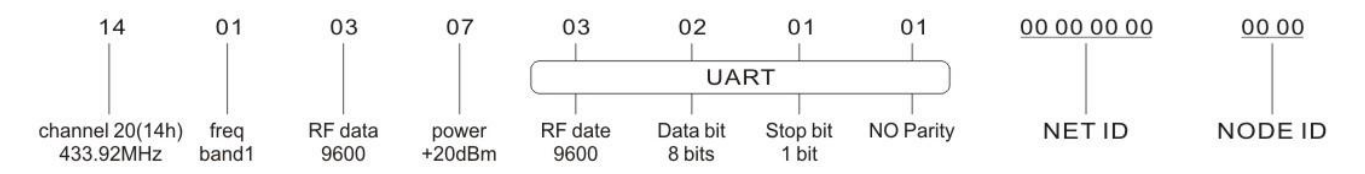

#### **c) Command : Reset to default setting**

RF data rate:  $Tx = Rx = 9600$  bps

RF power= 7 (Max output)

Serial: baud rate =  $9600$  bps Data bit= 8 Bits Stop bit = 1 Bits Parity bit=None NET ID = 00 00 00 00 NODE ID = 00 00

#### **d) Command: Set the group parameters**

Length of the command is 17 bytes, set 14 bytes of the parameters into the module, and format as follows:

Instruction format: AA FA 03 RF Channel / RF Band / RF Rate/ RF Power / Serial transmission date

/ data bits / stop bits / parity / NET ID / NODE ID

# **G-NiceRF®**

The return is: "OK  $\vert r \vert n$ " or "ERROR  $\vert r \vert n$ "

<span id="page-9-0"></span>6) RSSI index

The RSSI index value can only be read out in setting mode. The real time RSSI index is updated by incoming signal.

Instructions format: AA FA 04

Return: RSSI index $\sqrt{00}$ r $\ln$  (hexadecimal, range: 0x00~0xff)

RSSI index range:  $00 \sim FFh$ 

For example:

Instruction format: AA FA 04

Return: $3200 \forall r$ .

Relationship between RSSI and input power is as below

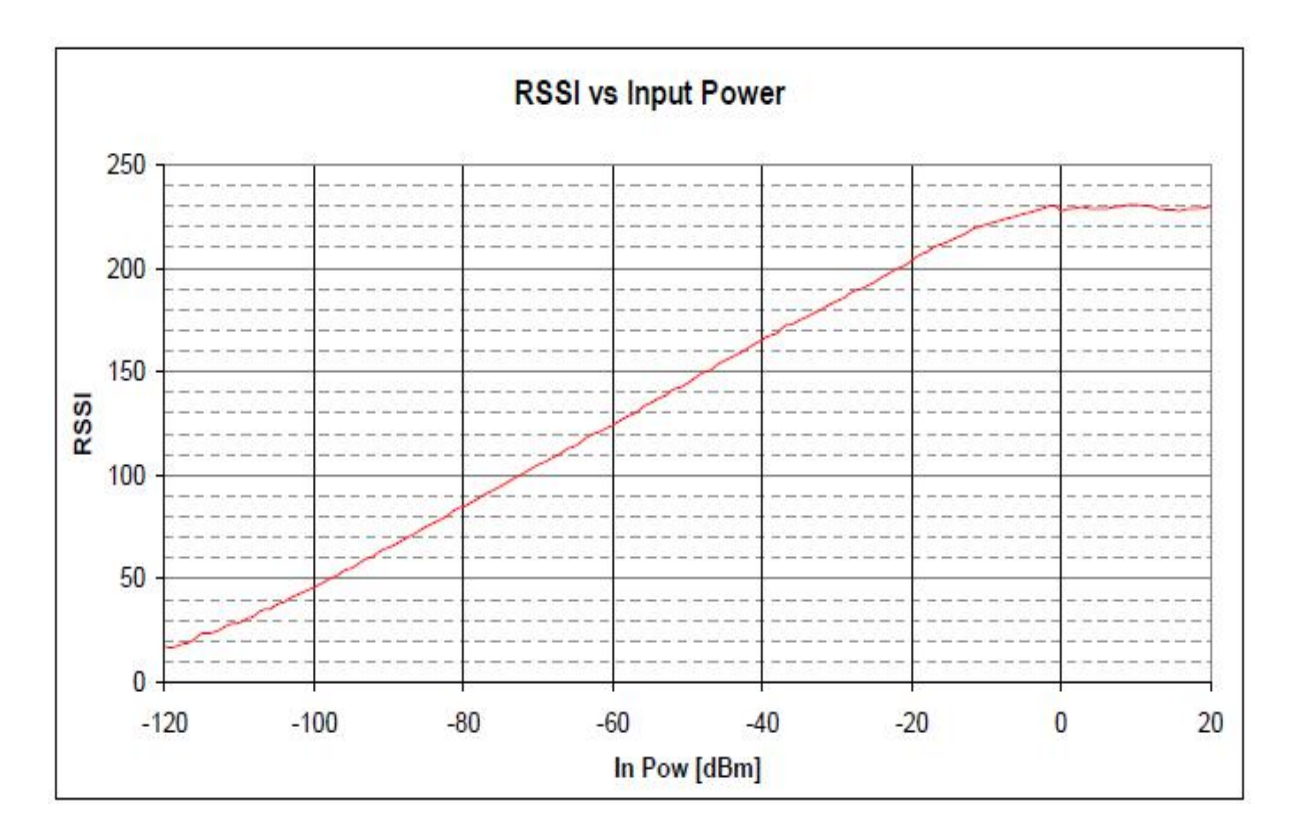

# <span id="page-9-1"></span>7) Parameters Description:

# **a) RF Channel = RF Frequency**

Each frequency band is divided into 40 channels; user can select one of the 40 channels to use. The corresponding frequency is as below, Also we can customized the specified frequency which is not in the table.

# **G-NiceRF®**

# [www.nicerf.com](http://www.nicerf.com) **SV610**

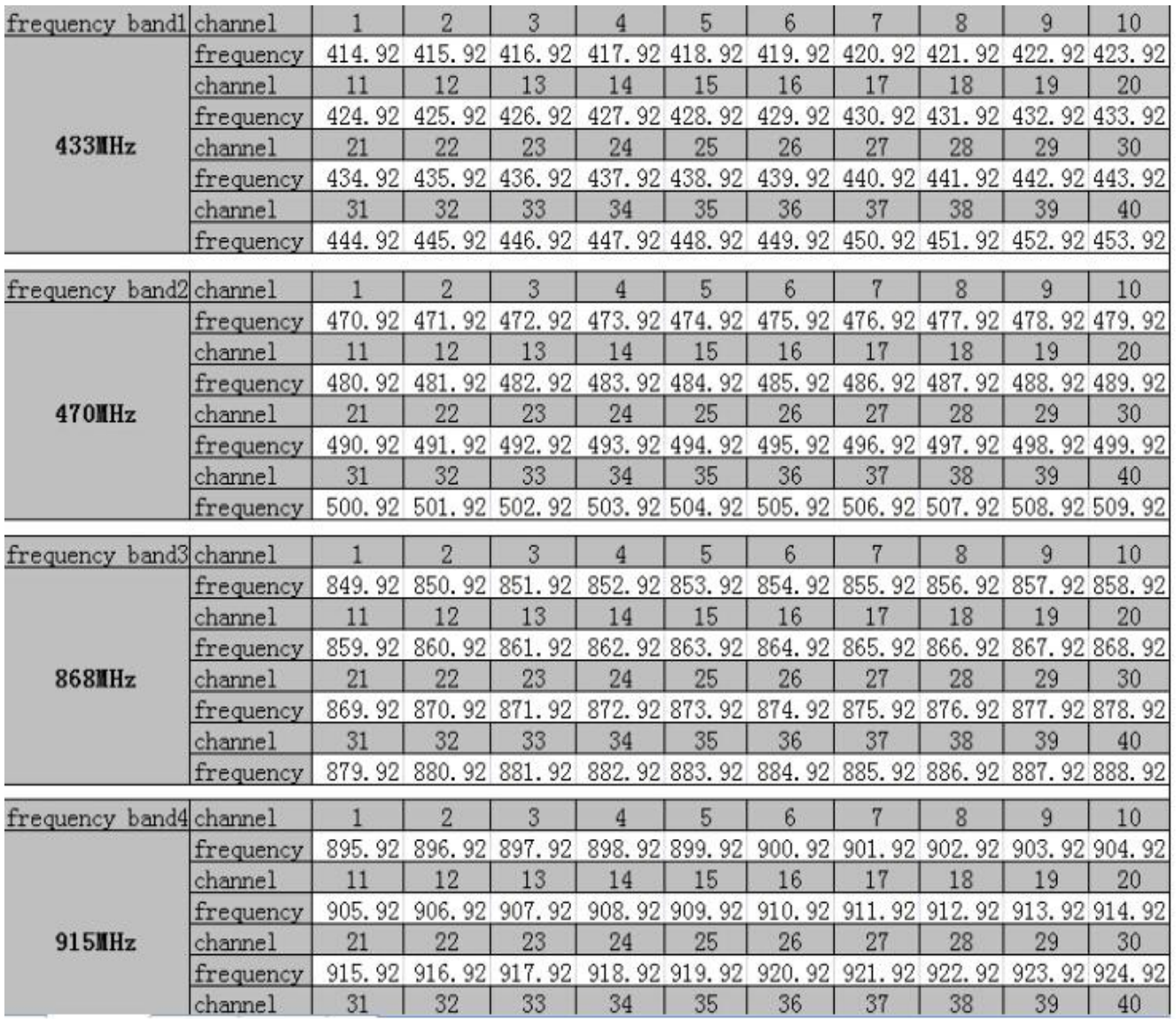

### **b) Working Band**

The working band is as below

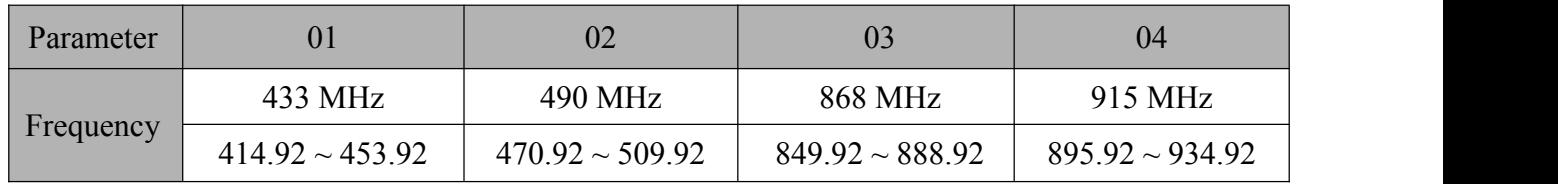

Note: Changing working band is not suggested

#### **c) RF** data rate

The RF data rate is as below : 1200 2400 4800 9600 14400 19200 38400 57600 76800 115200 bps

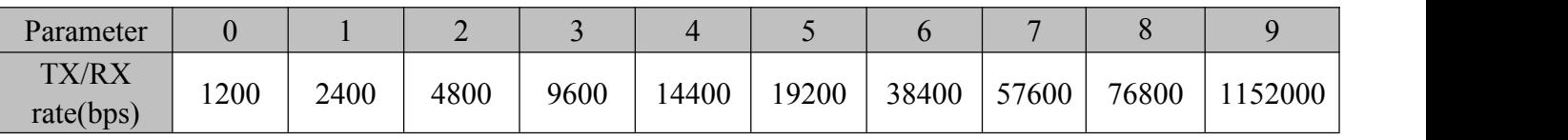

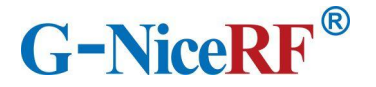

### **d) RF output power**

The output power is as below:

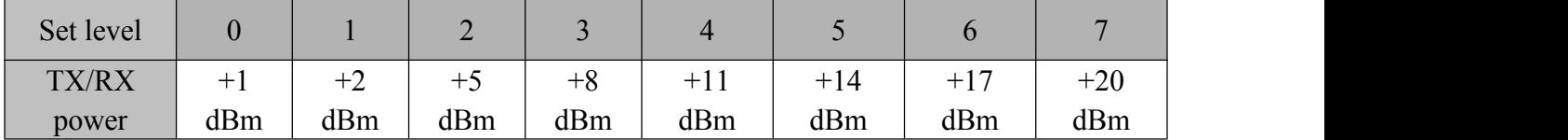

#### **e) Serial baud rate**

Series data rate is as below:

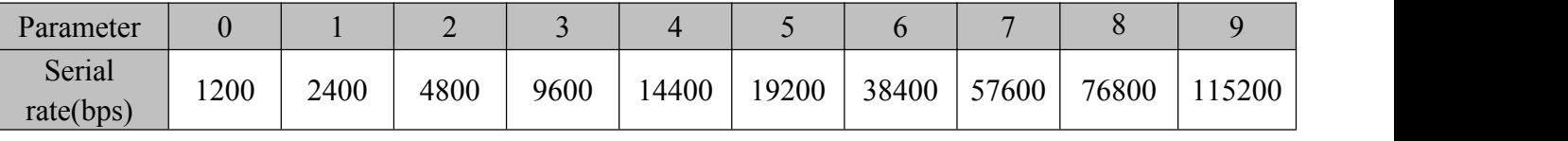

#### **f) Serial data bit**

Series data bit is as below:

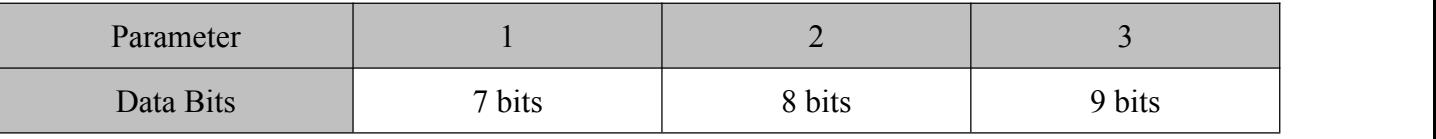

#### **g) Serial stop bit**

Series stop bit is as below:

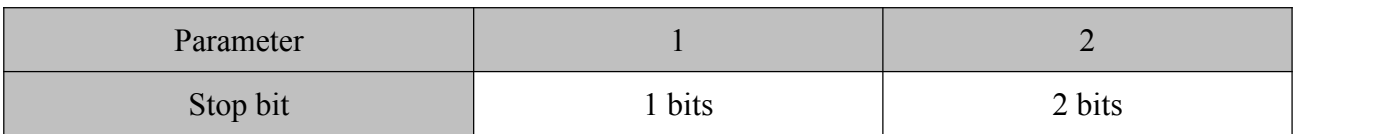

#### **h) Serial parity**

Series Parity bit is as below:

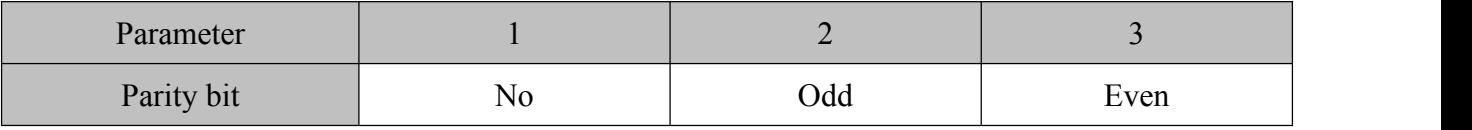

#### **i) NET ID**:

The Net ID is 4 bytes, and range from 00 00 00 00 to FF FF FF FF

Note: if the modules' NET ID setting are different, then they can't communicate with each other except when the Net  $ID = 0000$ , it will receive all the message despite the Net  $ID$  is difference.

### **j) NODE ID**

The Node ID is 2 bytes, range from 00 00 to FF FF.

# <span id="page-11-0"></span>**7. Application circuit**

The typical schematic circuit is as below:

Note: The ground pin of the module and device should be connected together.

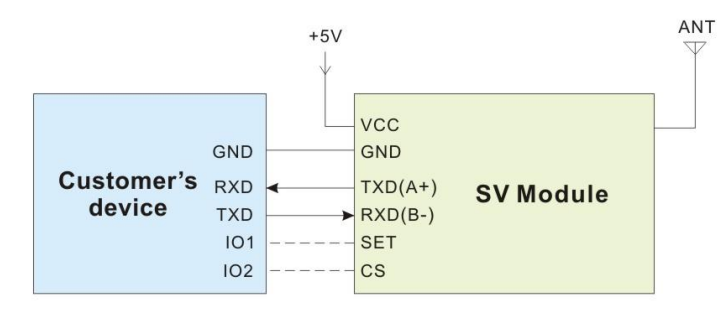

# Typical application::

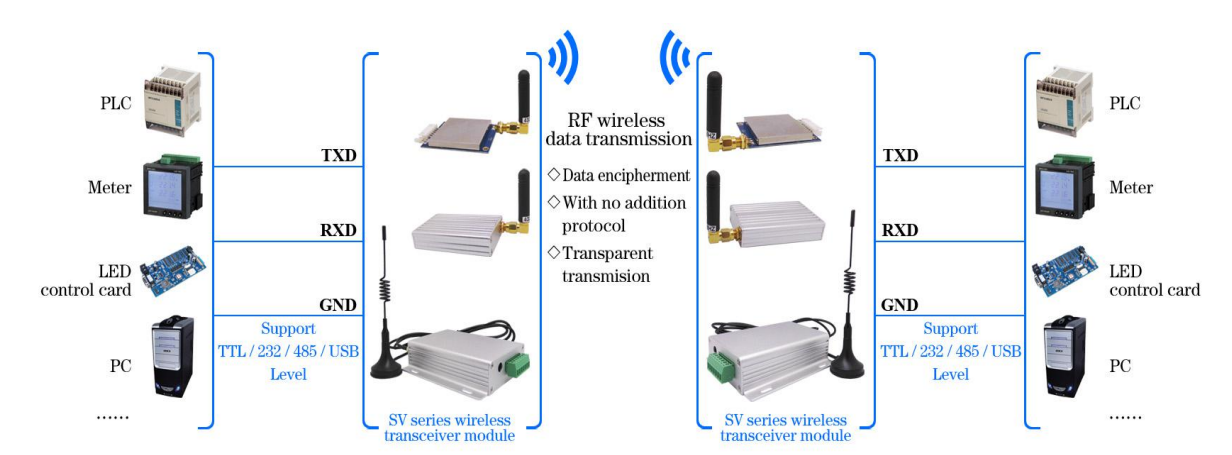

# <span id="page-12-0"></span>**8. Pin definition**

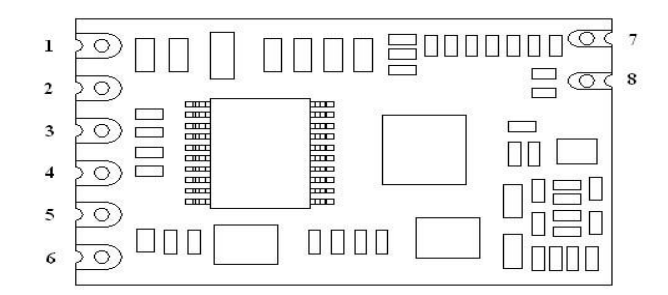

<span id="page-12-1"></span>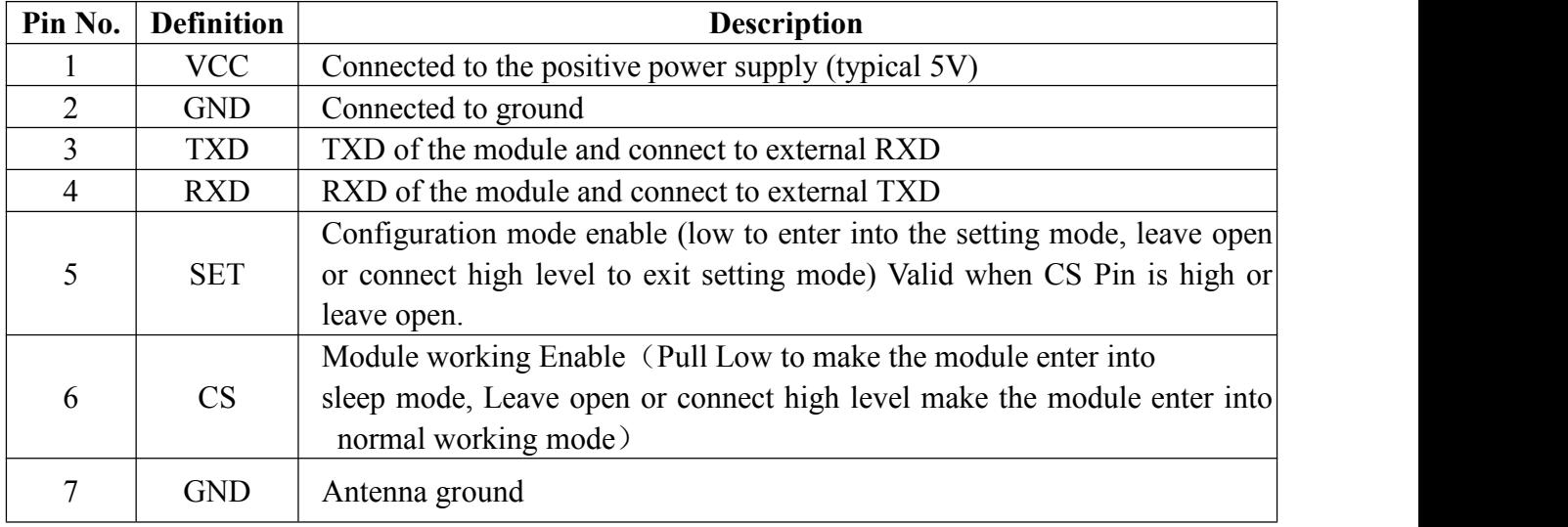

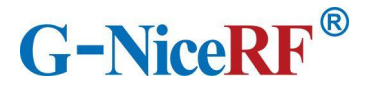

8 ANT Access antenna (50 ohm coaxial antenna)

# **9. Accessories**

#### **1) Antenna**

The antenna is very important for RF communication. We have many kinds of antenna for customer to choose, please contact the corresponding sales engineer for help.

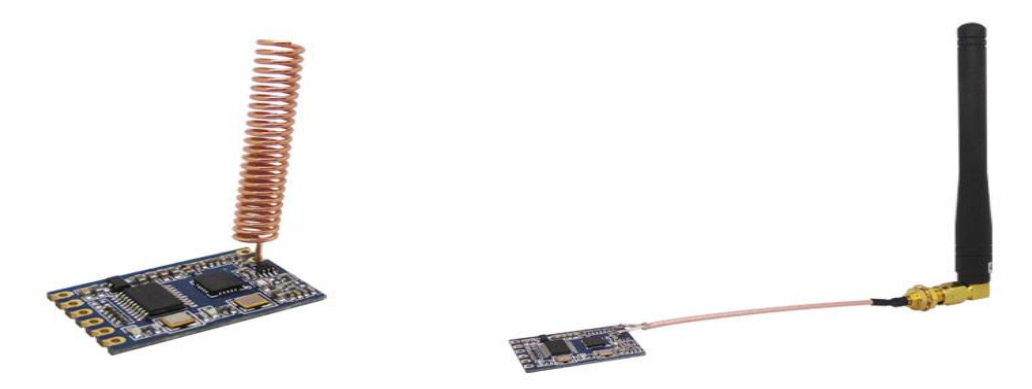

★ Tips for antenna:

 $\triangleright$  Don't close to the ground, metal, magnet, big current;

 $\triangleright$  If you are using the sucker antenna, pull the wire as straight as possible, the sucker foundation should stick with metal

### **2) USB bridge board**

There are 3 type of USB bridge, which is SU108-TTL/ SU108-232 / SU108-485.SU108 -TTL is for TTL Interface, SU108-232 is for 232 Interface, SU108 - 485 is for 485 Interface. User should select the right USB bridge corresponding to the RF module.

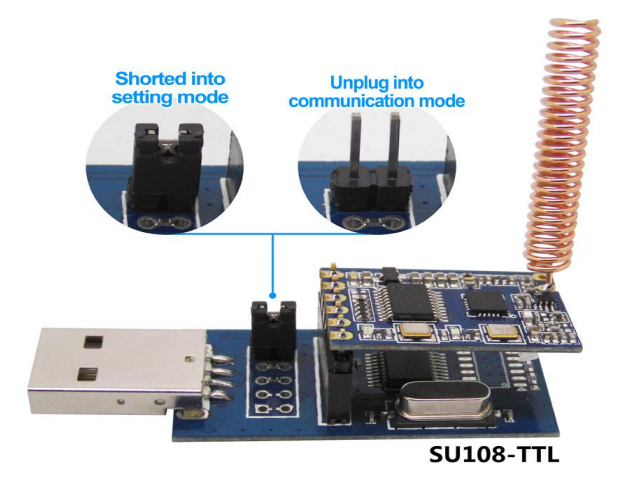

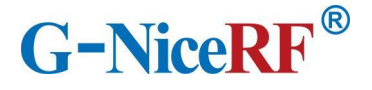

# <span id="page-14-0"></span>**10. Mechanical dimension(Unit: mm)**

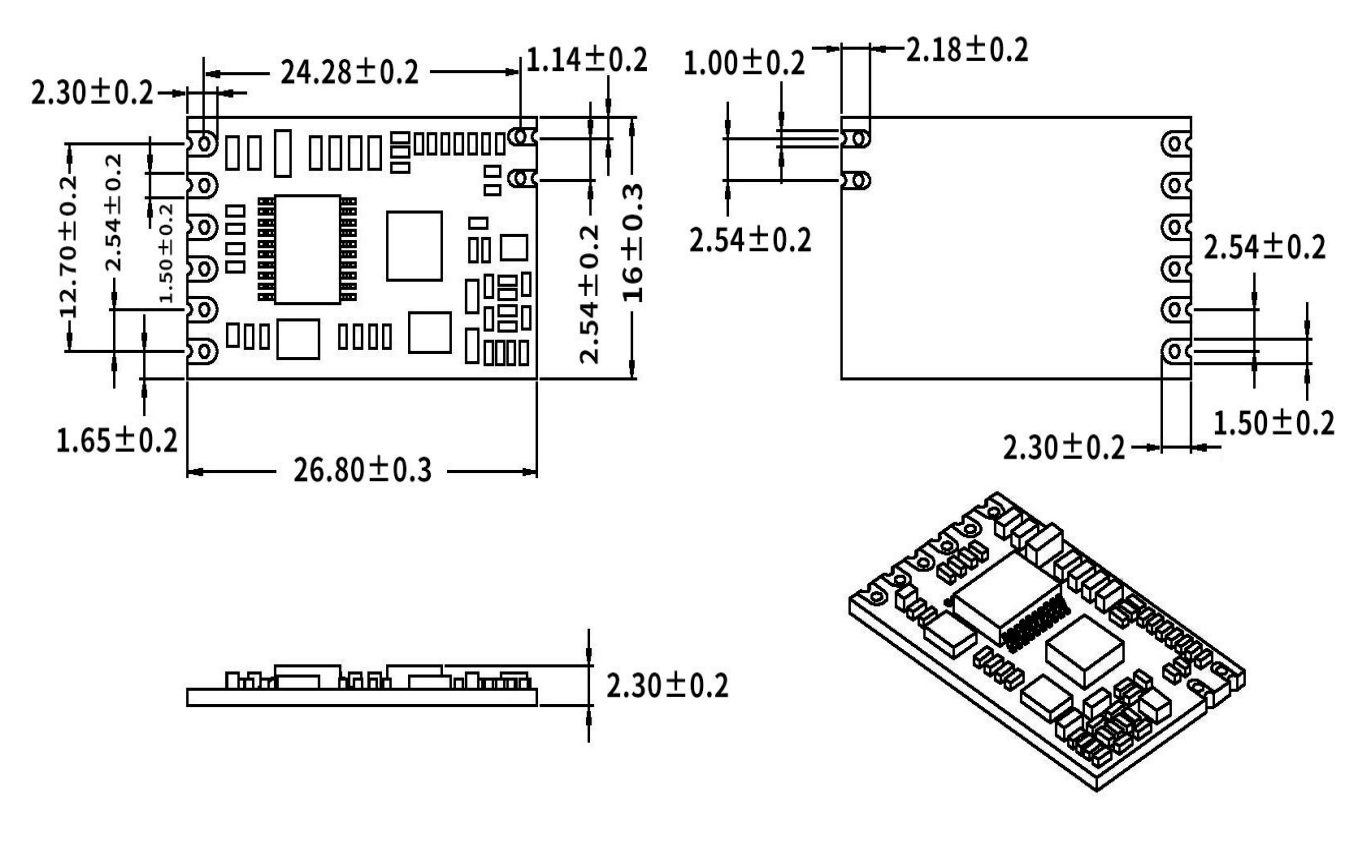

# <span id="page-14-1"></span>**11.Order information**

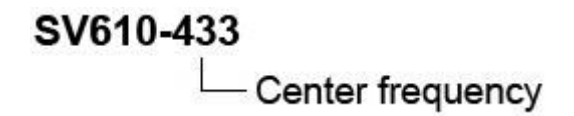

# **For example:**

If the customer needs 433MHz band then part number of released order shall be: SV610-433

Note: SV610 only has TTL interface

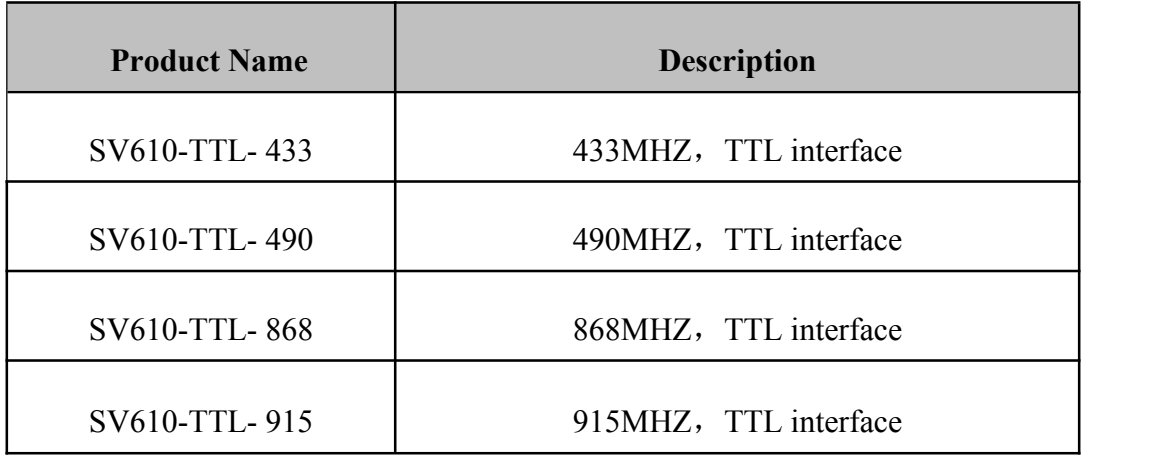

# <span id="page-15-0"></span>**12.FAQ**

#### **Why module can not communicate properly?**

- a) Check if the band, channel, rate, NET ID has set to the same;
- b) Check if there is power connection error;
- c) Check if the module is enabled (CS high);
- d) Check if the antenna connection is not correct;
- e) Check if the module is damaged.

#### **Why transmission distance is not far as it should be?**

- a) Power supply ripple is too large;
- b) The antenna types do not match, or not properly installed;
- c) The surrounding environment is harsh, strong interference sources;
- d) Surrounding co-channel interference;

#### **Why receiving data incorrect?**

- a) Improper parameter settings;
- b) Module data interface is bad.

# <span id="page-16-0"></span>**Appendix**:**SMD Reflow Chart**

We recommend you should obey the IPC related standards in setting the reflow profile:

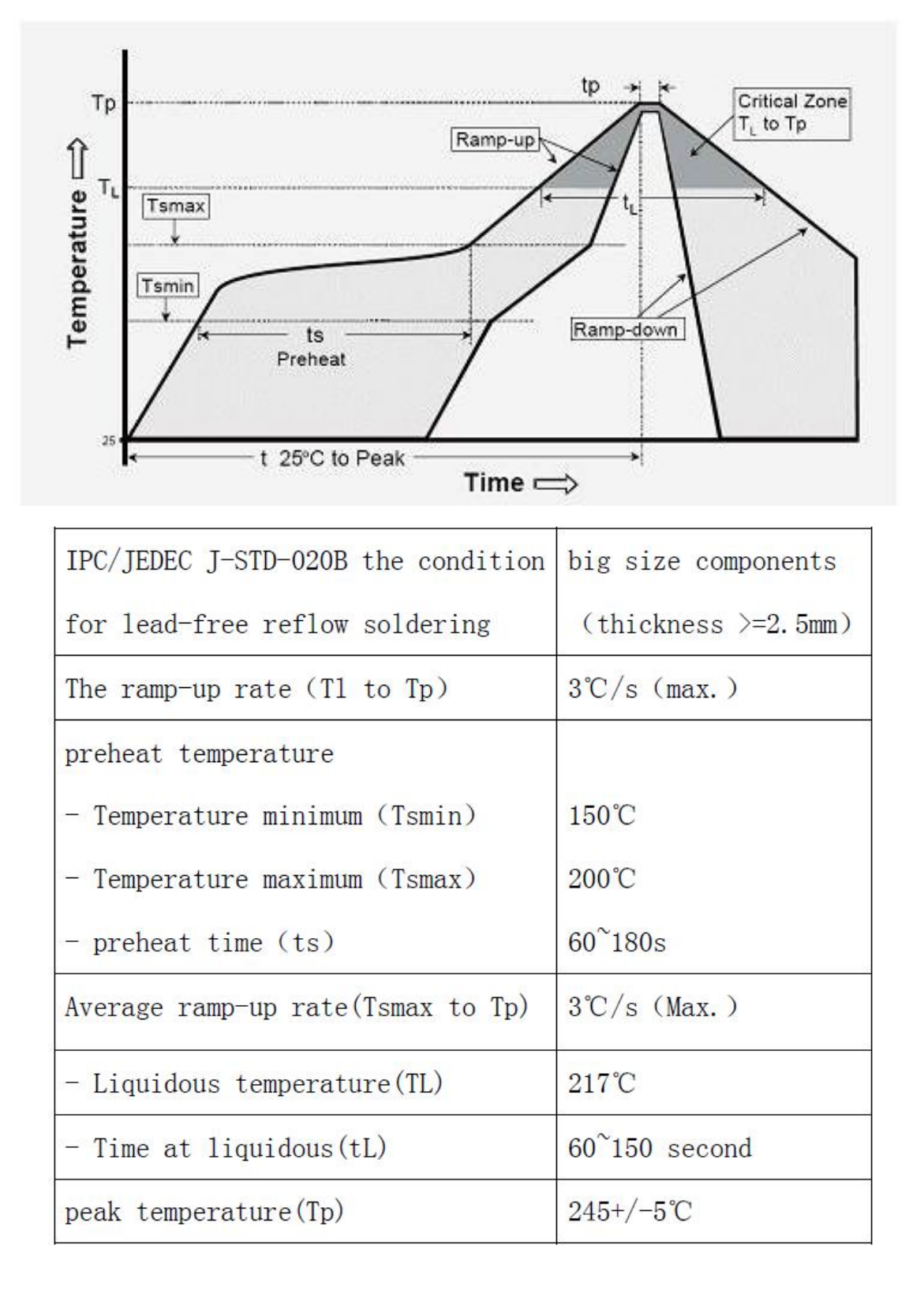